# VMware ESX 2.1/5: Service Console Commands Guide

Document Version 1.3

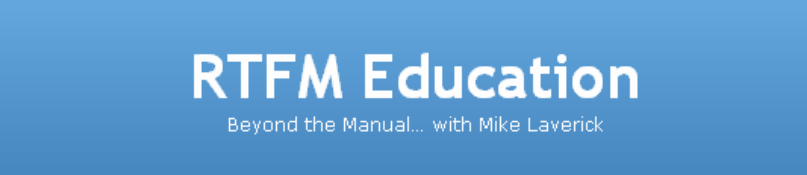

By Mi[ke](%3fpage_id=7) Laverick © RTFM Education

For Errors/Corrections please contact: mikelaverick@rtfm-ed.co.uk

## A Summary of Commands at the Service Console

This guide is by no means comprehensive or exhaustive. It is intended as quick reminder for the key commands issued at the service console with their most popular switches. Some processes such as writing a script and partitioning a drive are touched on, but due to the more complex nature of these tasks they are beyond the remit of this guide.

In the examples, I've chosen to put in **bold** the commands and required switches, and left un-bolded any text which could vary depending on your system so for example:

In most of my example any dsk file is called "instructor1.dsk",the label for the VMFS partition is "local" and the owner of the file is use called "lavericm"

So: vmkfstools -i /vmimages/w2ksp4-sysprep.vmdk /vmfs/local/instructor1.dsk

Becomes: vmkfstools –i /vmimages/w2ksp4-sysprep.vmdk /vmfs/local/instructor1.dsk

Version: From Version 1.3 this guide was based around ESX 2.5

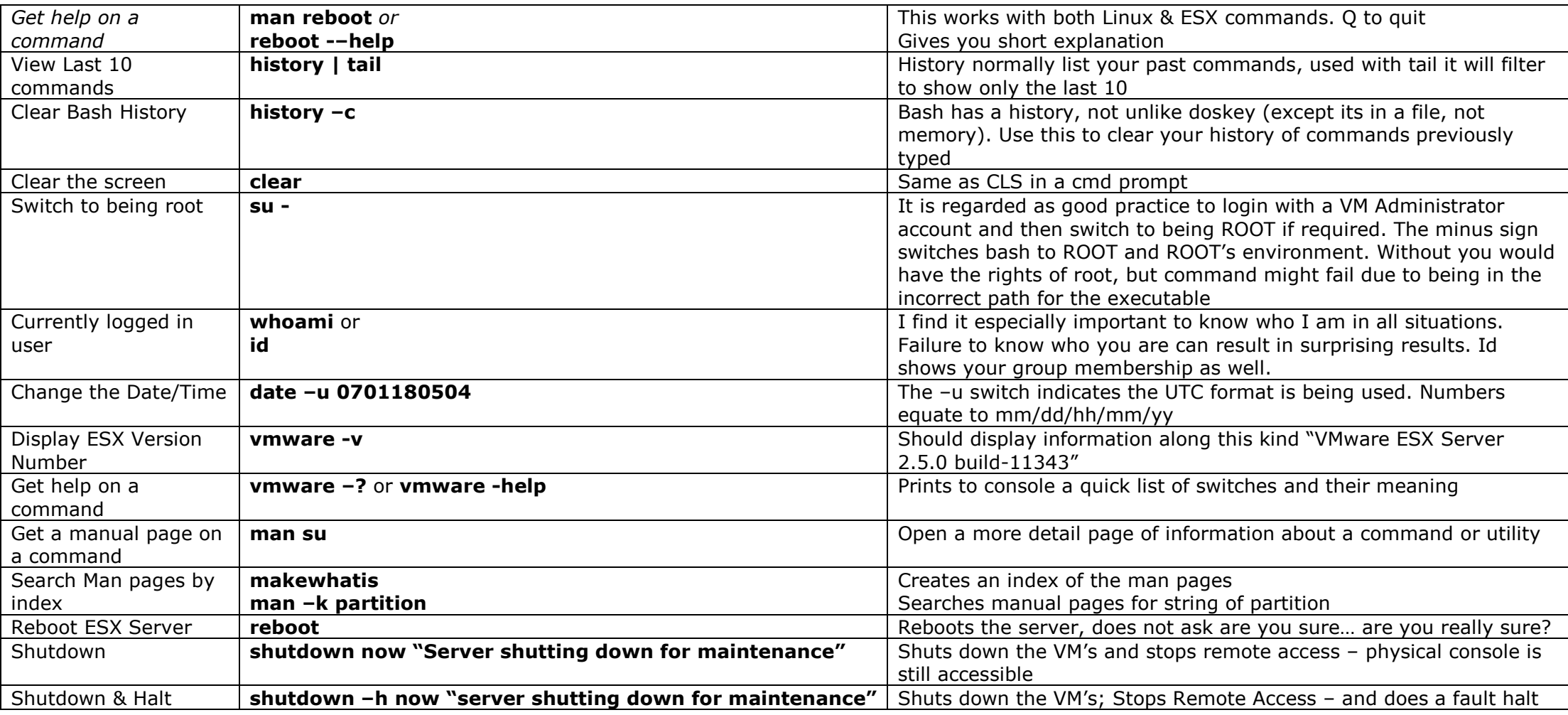

## Getting Help & Simple Service Console Commands

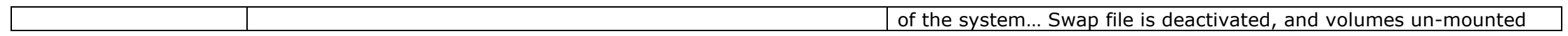

## File & Folder Management

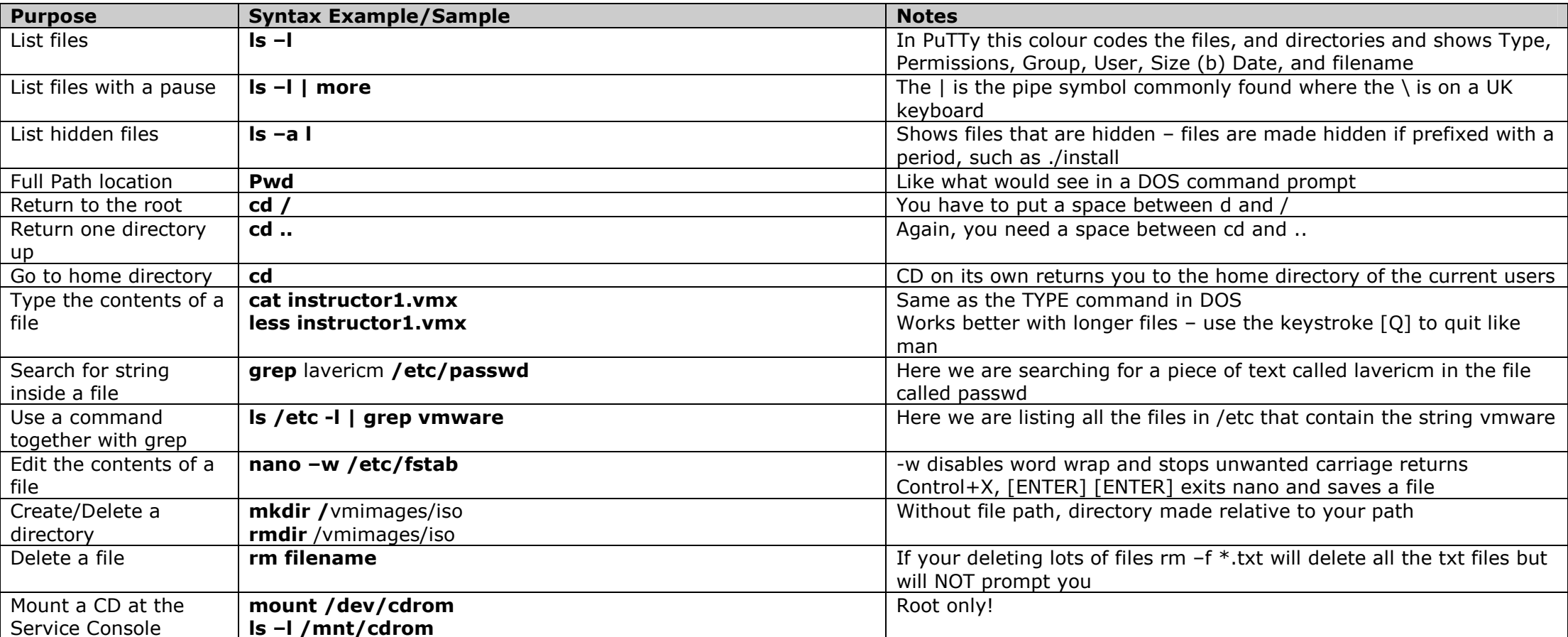

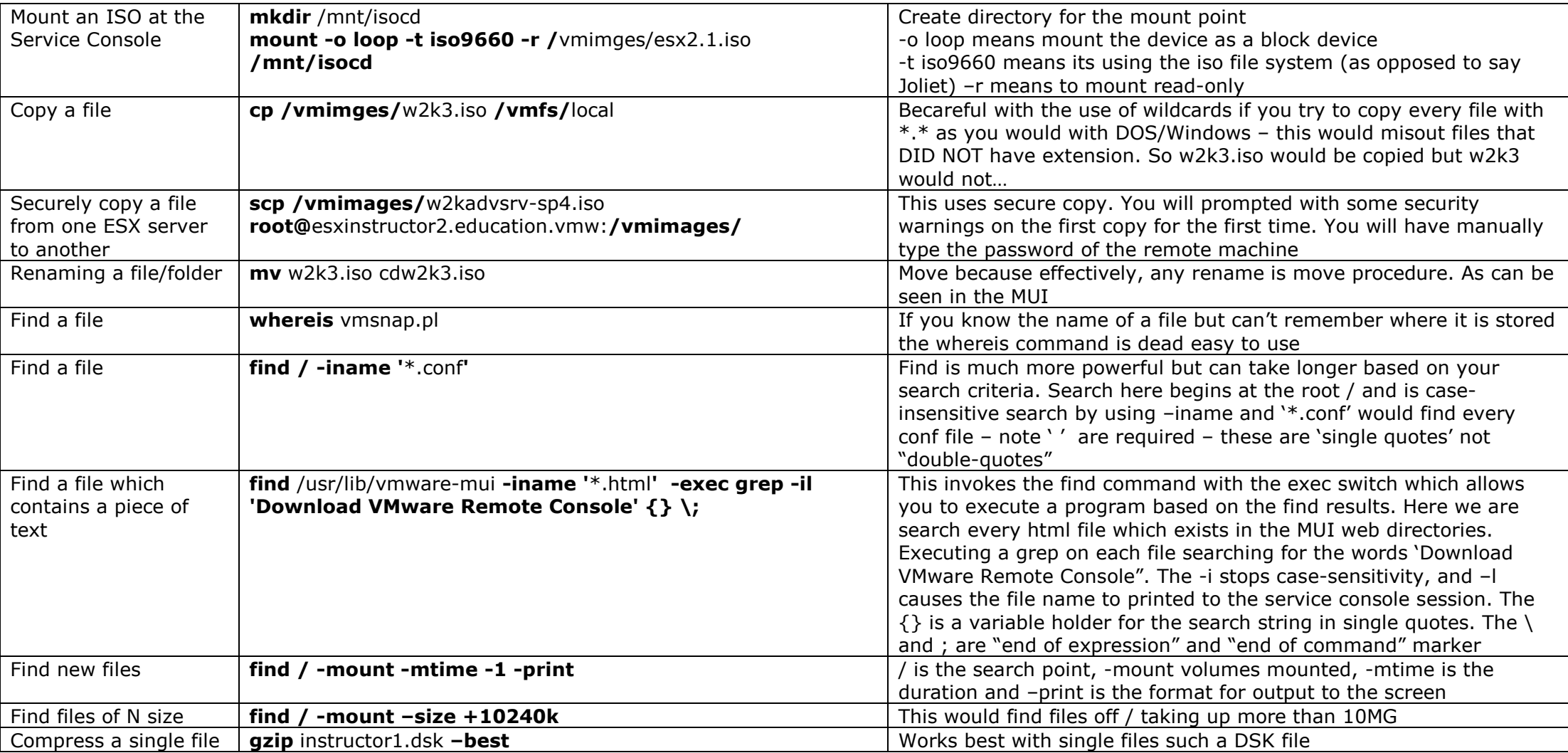

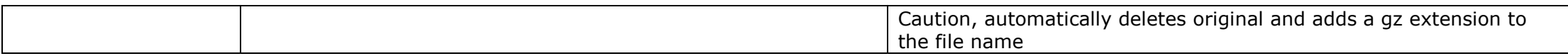

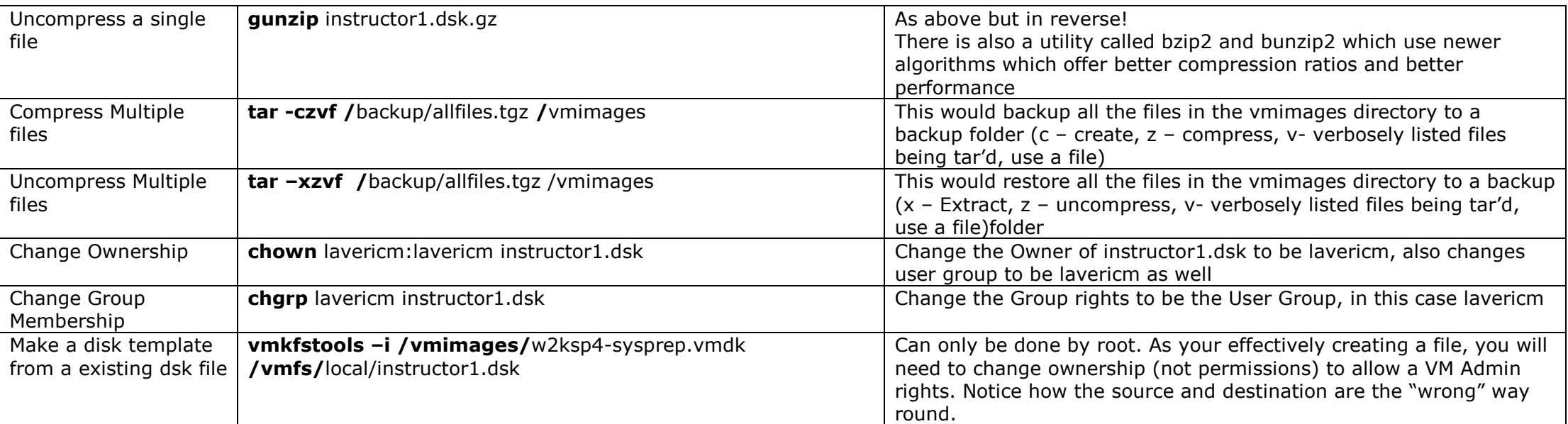

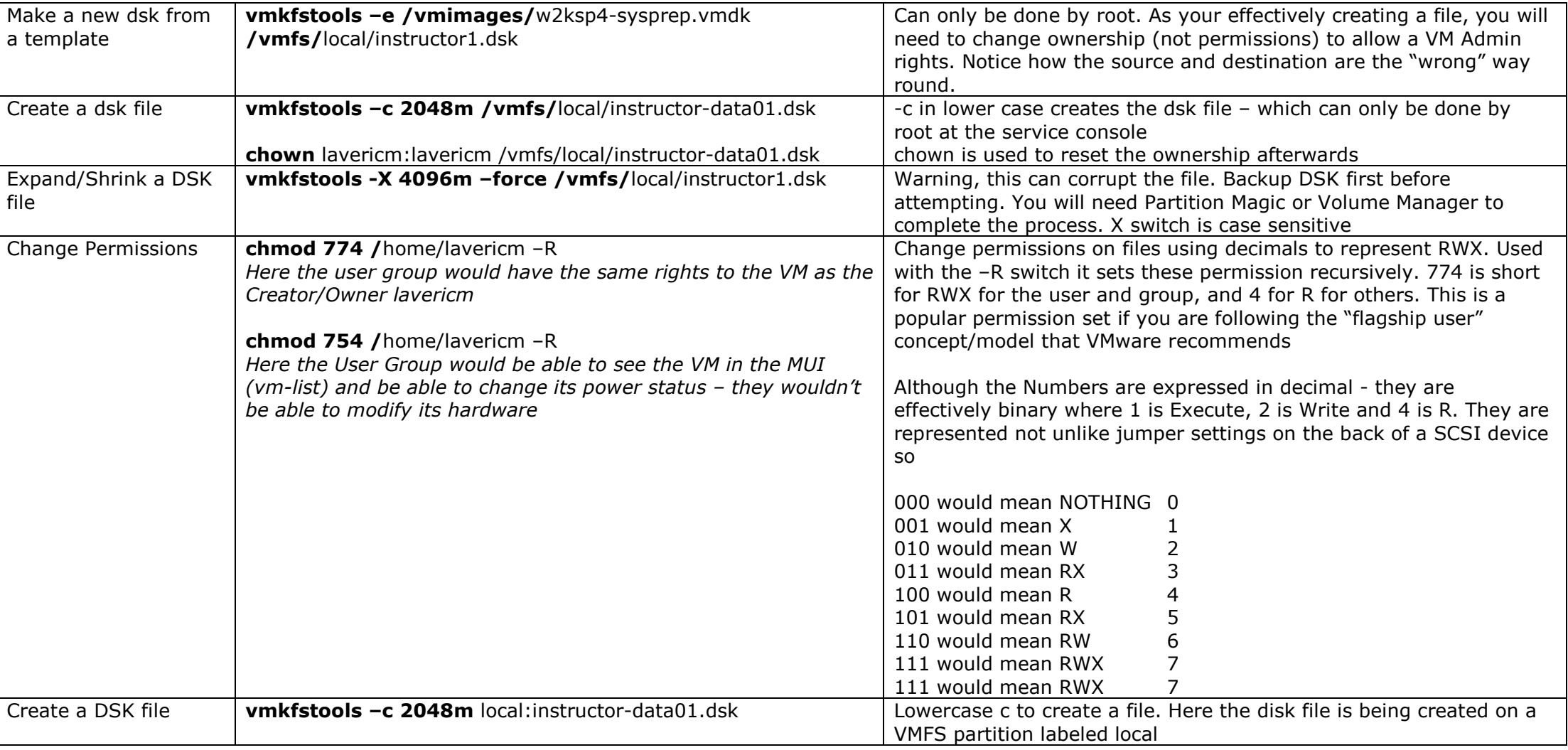

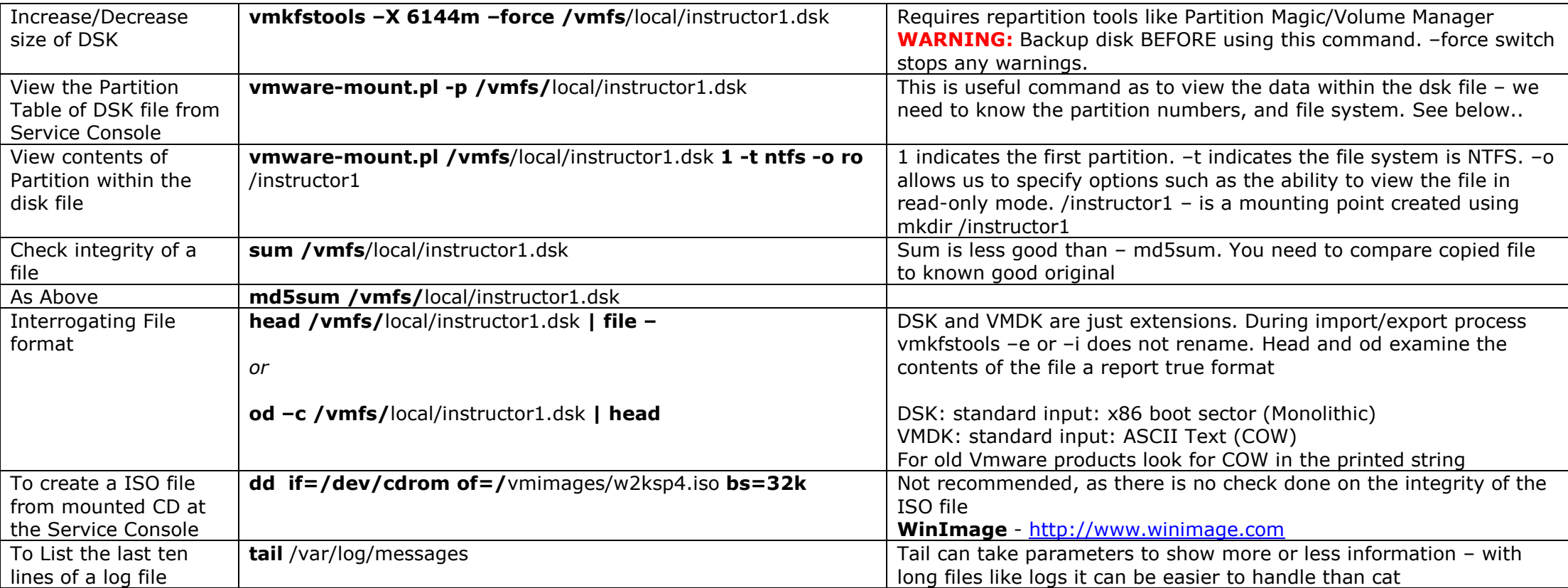

## Physical Disk Management

Note: This is distinct from virtual disks – which are encapsulated files and covered in File & Folder Management

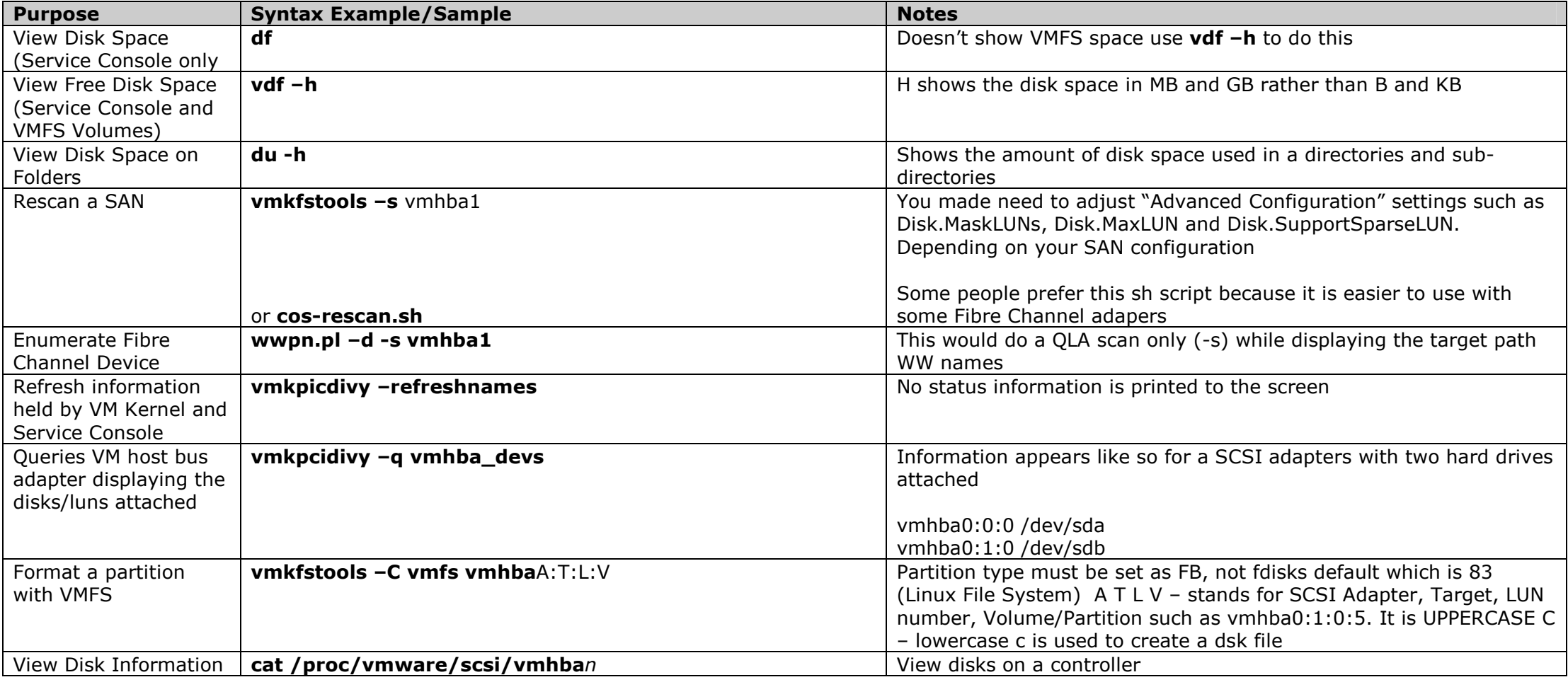

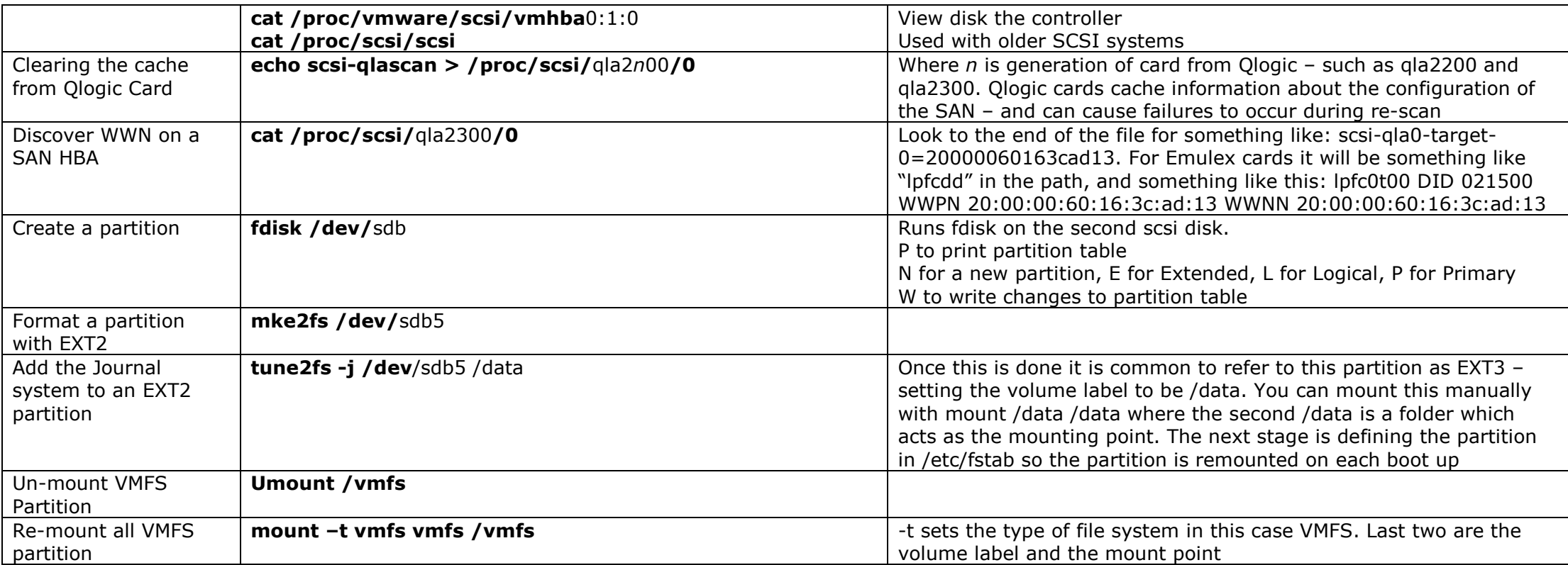

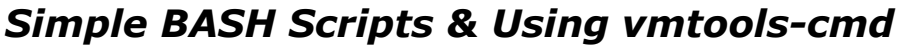

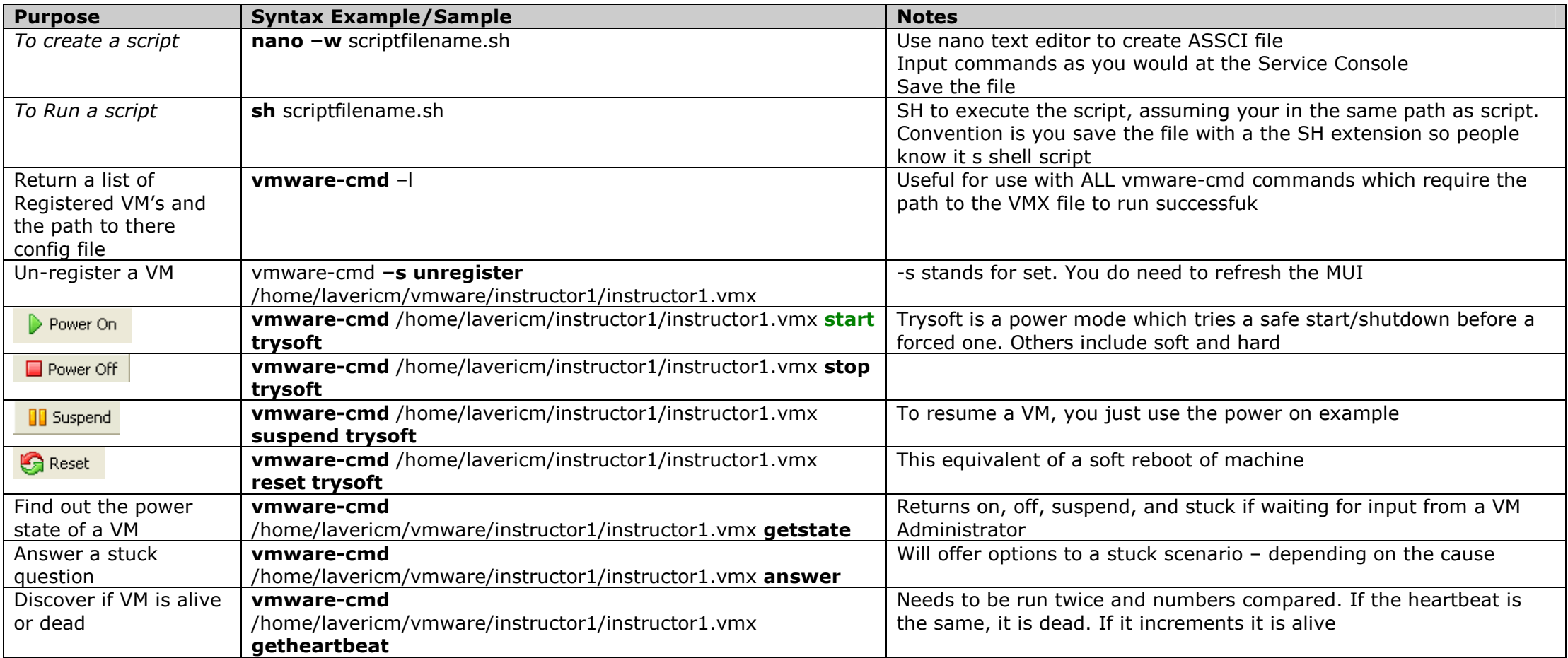

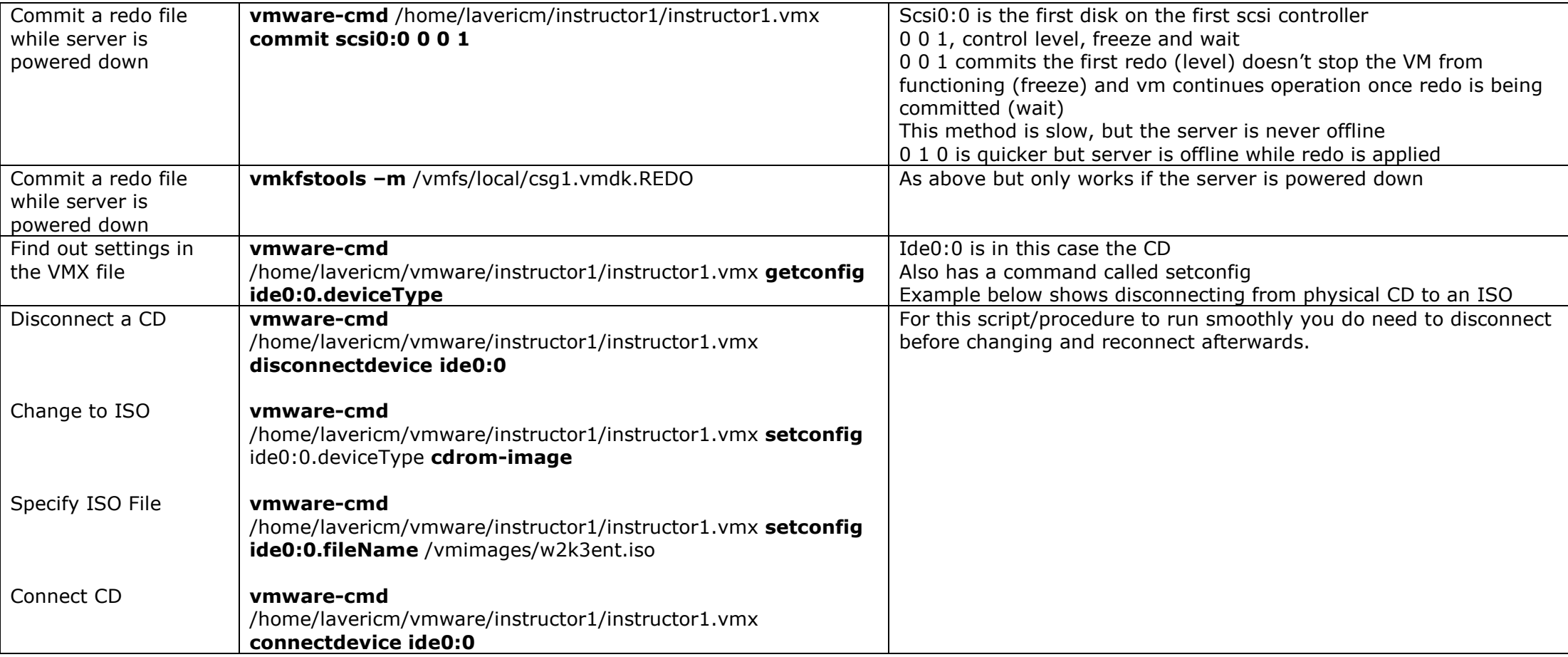

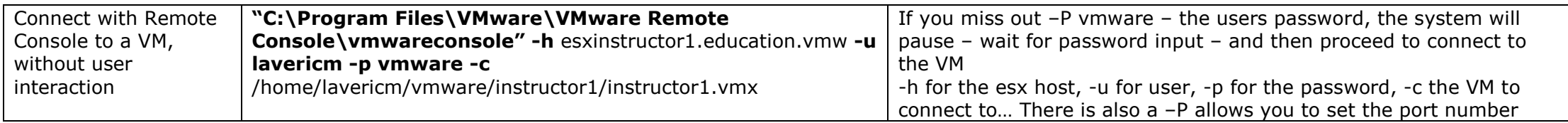

## Networking

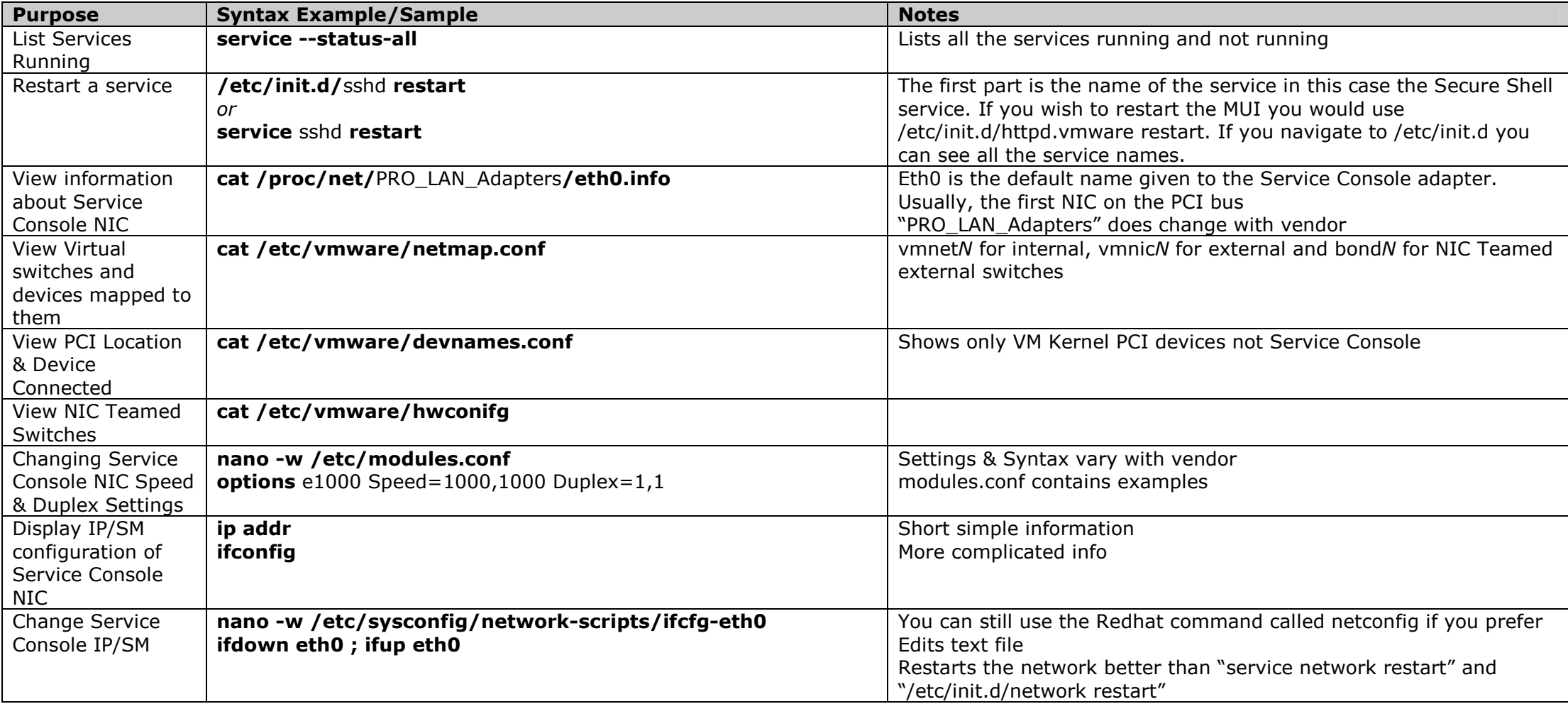

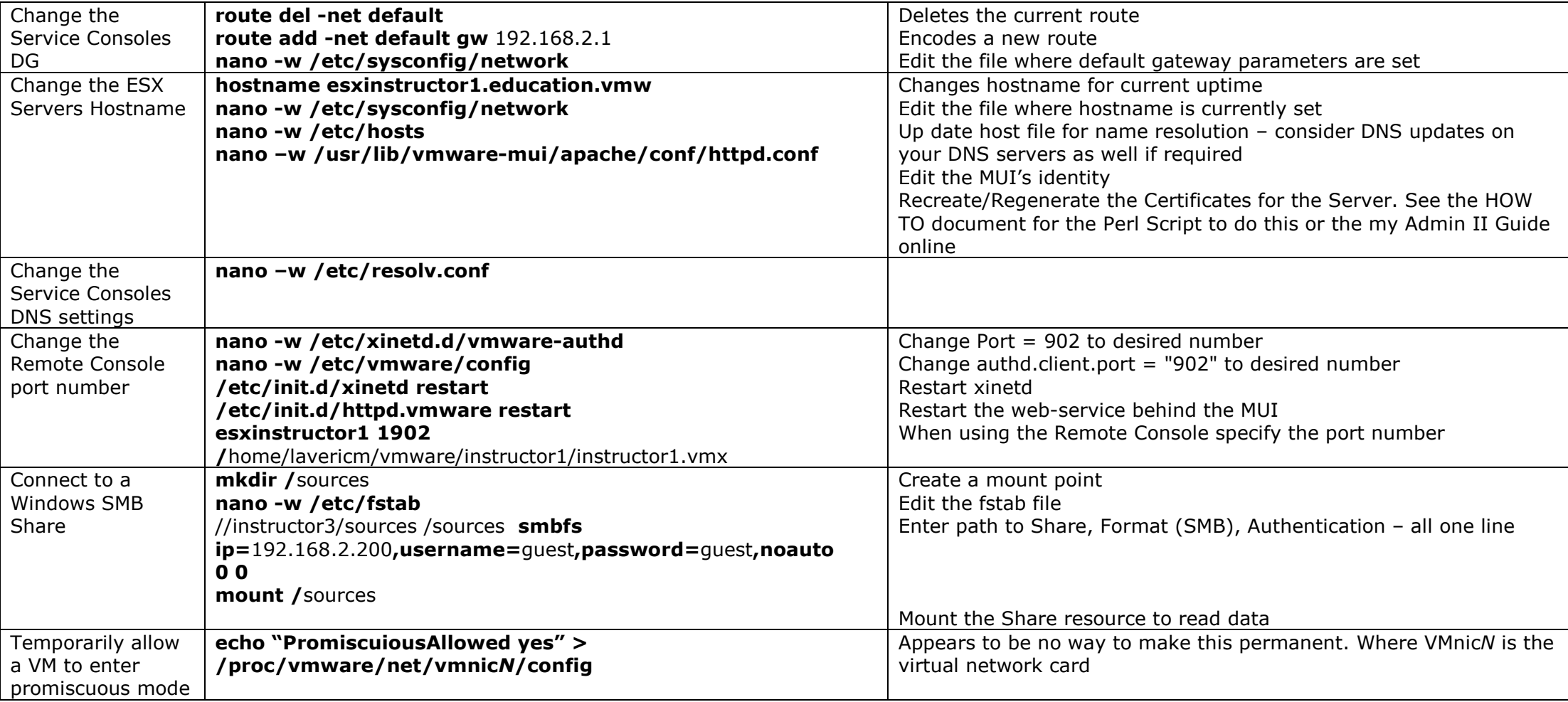

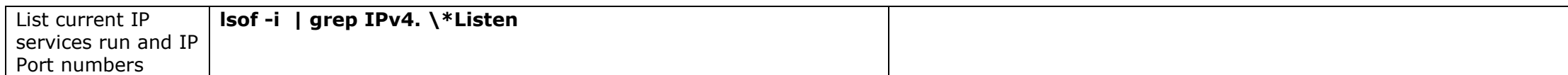

#### Hardware Management

#### Note:

 This covers the remaining hardware resources such as RAM and CPU. Some disk information is also viewable in the esxtop tool which is mentioned here

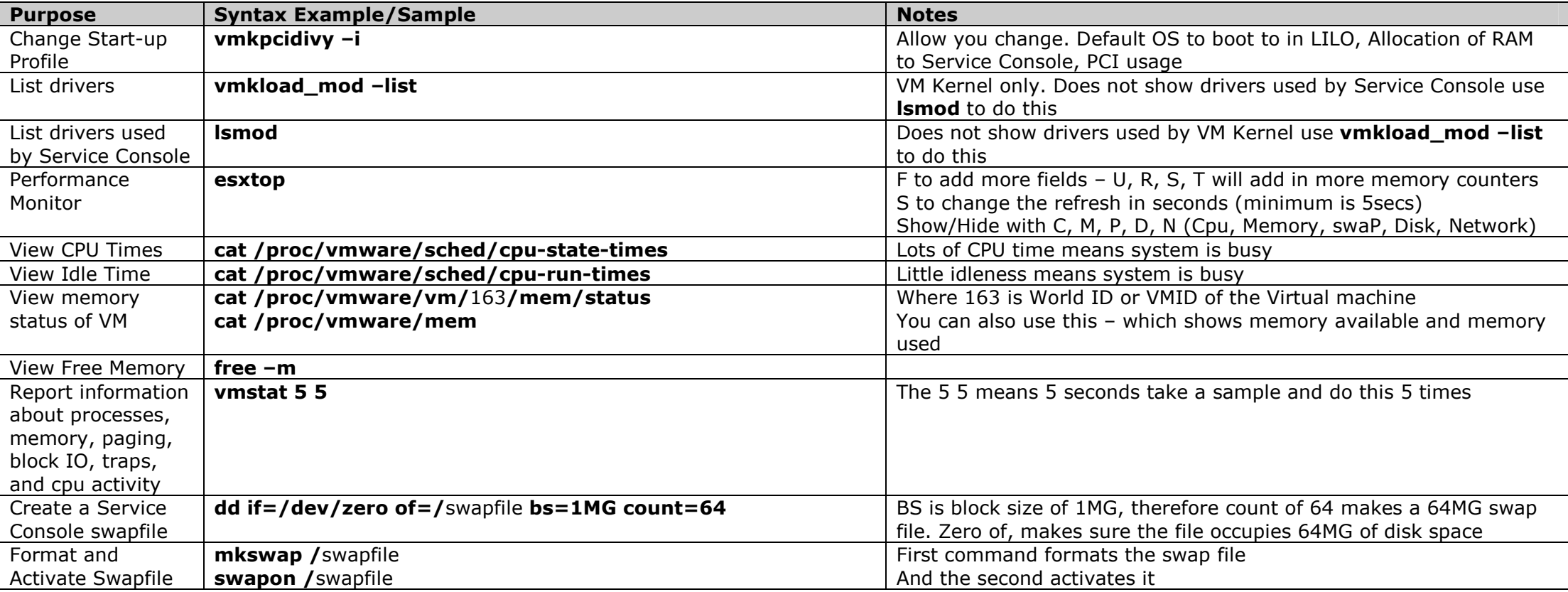

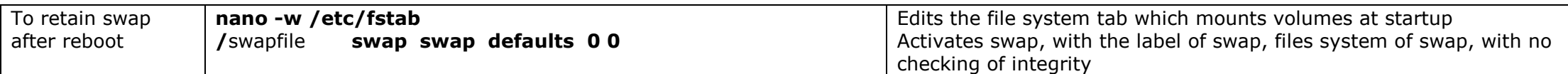

## Software Management (RH Package Manager)

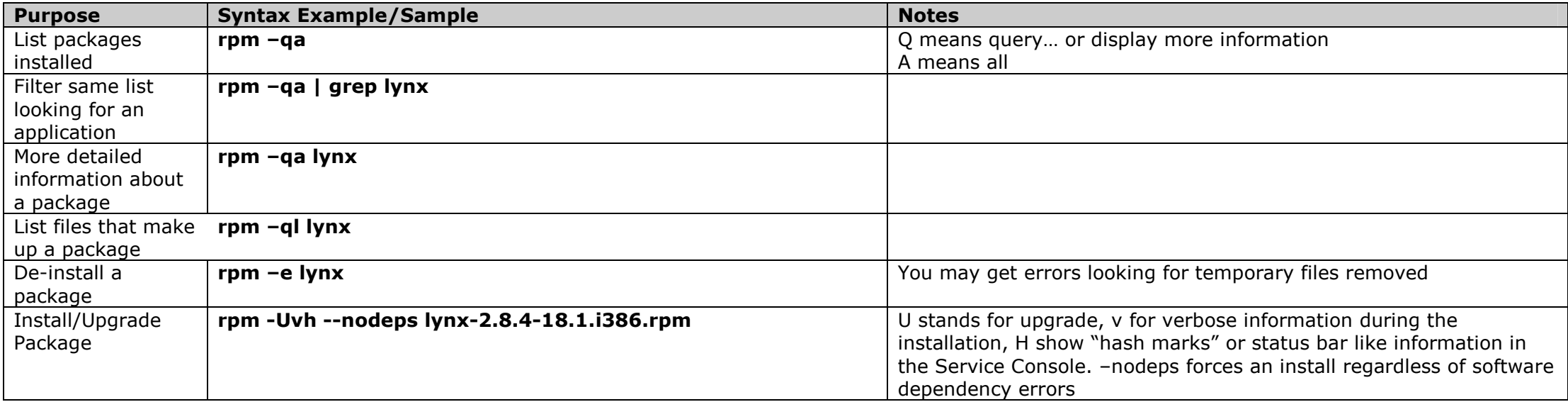

## User Management

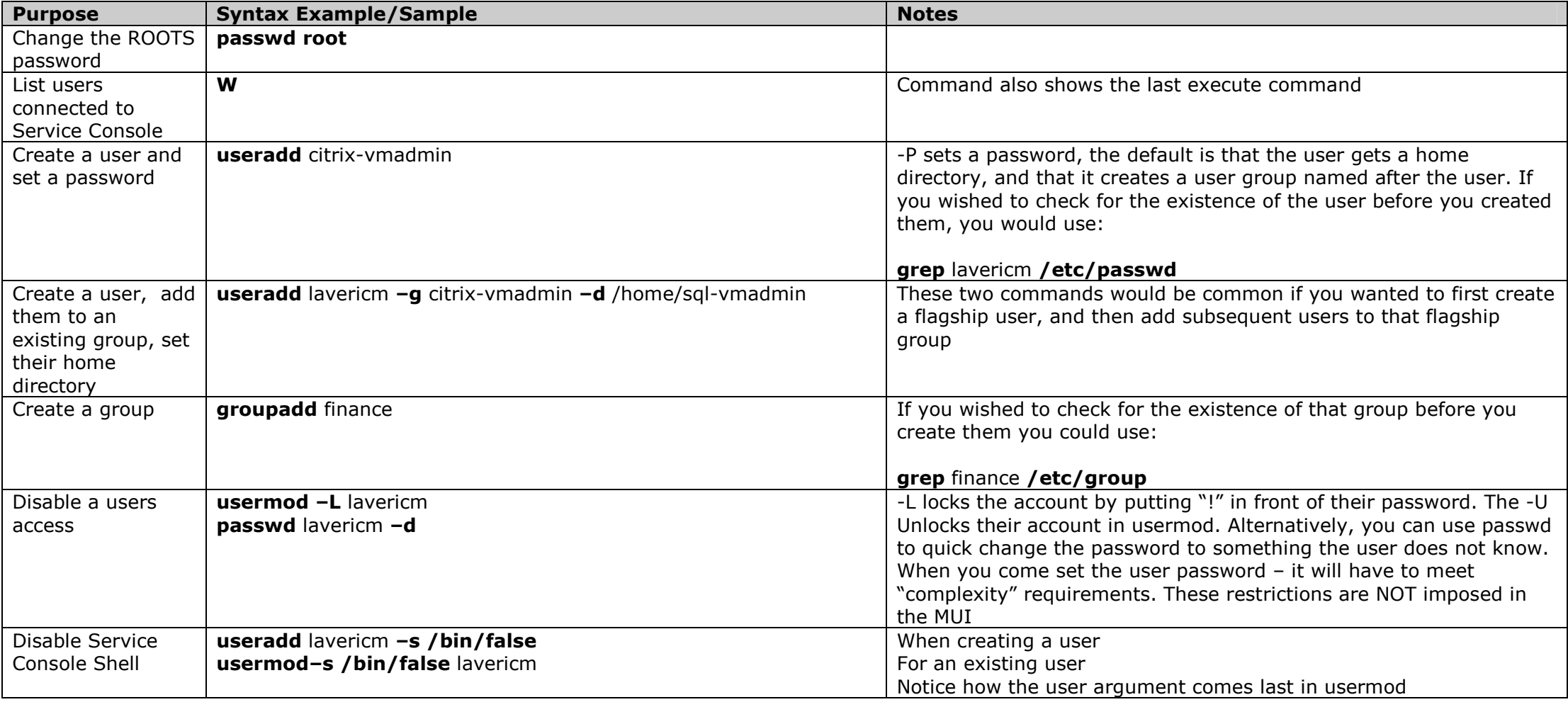

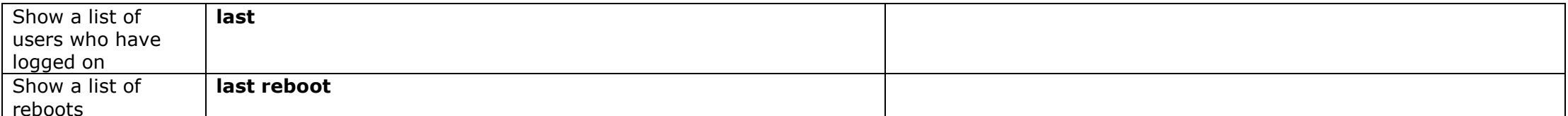